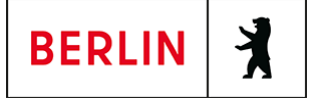

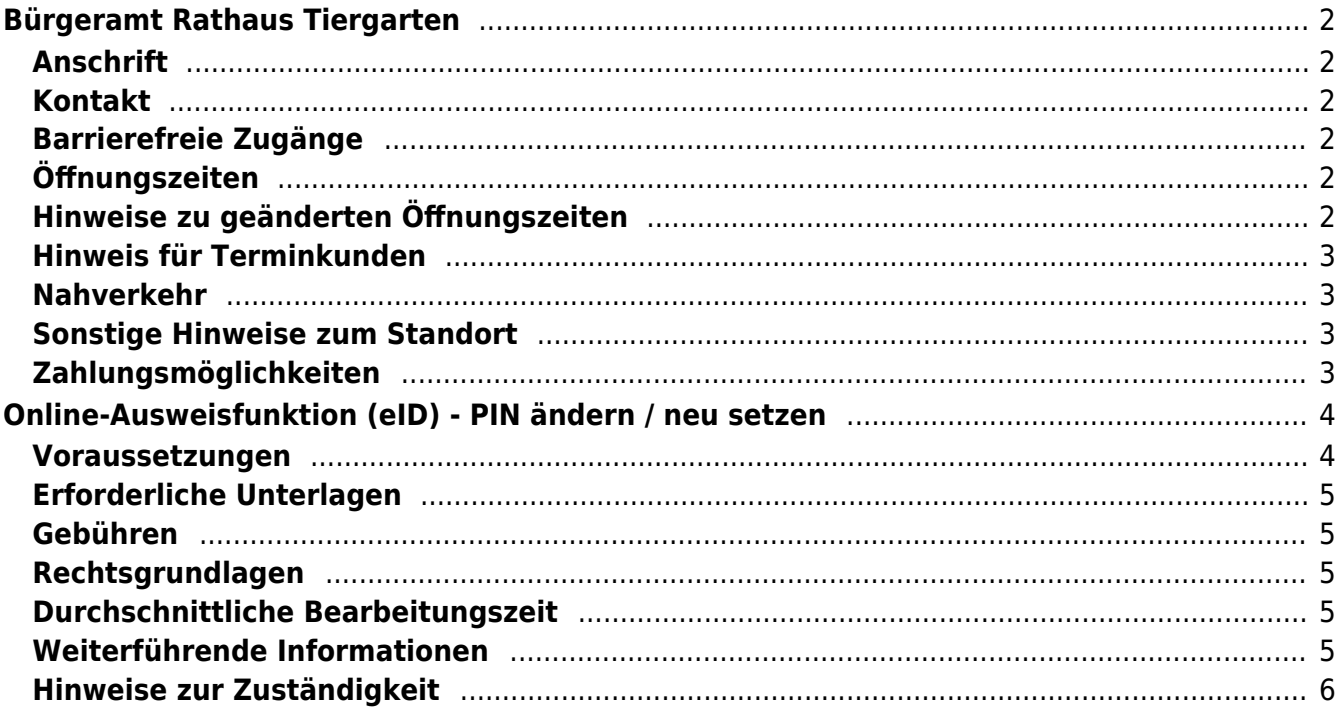

## <span id="page-1-0"></span>Bürgeramt Rathaus Tiergarten

Bezirksamt Mitte

## <span id="page-1-1"></span>**Anschrift**

Mathilde-Jacob-Platz 1 10551 Berlin

## <span id="page-1-2"></span>**Kontakt**

Telefon: (030) 115 Fax: (030)9018 32072 Internet: [https://www.berlin.de/ba-mitte/politik-und-verwaltung/aemter/amt-fuer-buergerdien](https://www.berlin.de/ba-mitte/politik-und-verwaltung/aemter/amt-fuer-buergerdienste/buergeraemter/) [ste/buergeraemter/](https://www.berlin.de/ba-mitte/politik-und-verwaltung/aemter/amt-fuer-buergerdienste/buergeraemter/) E-Mail: [buergeramt@ba-mitte.berlin.de](mailto:buergeramt@ba-mitte.berlin.de)

## <span id="page-1-3"></span>**Barrierefreie Zugänge**

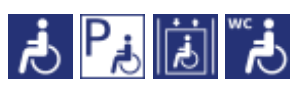

[Erläuterung der Symbole \(https://service.berlin.de/hinweise/artikel.2699.php\)](https://service.berlin.de/hinweise/artikel.2699.php)

## <span id="page-1-4"></span>**Öffnungszeiten**

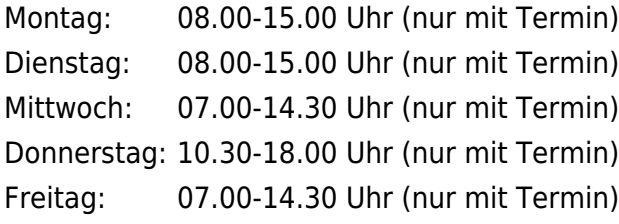

## <span id="page-1-5"></span>**Hinweise zu geänderten Öffnungszeiten**

**Bitte beachten Sie!**

**Wegen einer Beschäftigtenversammlung ist der Dienstbetrieb am Mittwoch, den 18.09.2024 im Bürgeramt Rathaus Tiergarten eingeschränkt. Für diesen Tag gebuchte Termine werden bearbeitet. Die Abholung von Dokumenten in dringenden Fällen ist möglich.**

Schriftliche Terminanfragen sind nicht möglich. Nutzen Sie "Termin Buchen" (siehe unten) oder nutzen Sie die Service-Nr. (030) 115.

Eine Bedienung spontan vorsprechender Kundinnen und Kunden erfolgt nicht.

Alle Bürgerinnen und Bürger werden gebeten, zur Erledigung folgender Anliegen vorrangig den Postweg zu nutzen: Führungszeugnis, Meldebescheinigung, Abmeldung

## <span id="page-2-0"></span>**Hinweis für Terminkunden**

Terminkunden mit Vorgangsnummer nehmen direkt im Warteraum Raum 39-40, Platz, eine Anmeldung an anderer Stelle ist nicht erforderlich.

## <span id="page-2-1"></span>**Nahverkehr**

**S-Bahn** Bellevue **U**U-Bahn U Turmstraße U9 **BUSRUS** 101, 123, 245, M 27

### <span id="page-2-2"></span>**Sonstige Hinweise zum Standort**

#### **BITTE BEACHTEN SIE**:

- **Es können höchstens 3 Dienstleistungen pro Termin bearbeitet werden**, da es sonst zu Zeitverzögerungen im Terminablauf führt.
- Am Standort Rathaus Tiergarten kann nur mit girocard (ehemals EC Karte) in Verbindung mit der PIN bezahlt werden **(keine Barzahlung)** !
- Am Standort ist ein SPEED CAPTURE Der neue Ausweis-Automat vorhanden.

Bitte erfassen Sie Ihre Daten rechtzeitig vor dem vereinbarten Termin zur Beantragung des gewünschten **Personaldokumentes -Personalausweis und/oder Reisepass-** (idealerweise 15 Minuten vorher). Bitte wählen Sie am Ausweis-Automat, für welches Dokument Sie Daten erfassen möchten. Die mehrfache Verwendung der einmal erfassten Daten für die zeitgleiche Beantragung weiterer Dokumente, **außer Fahrerlaubnisse**, ist im **Entaelt** enthalten.

Der Einzug des Entgelts in Höhe von 6,50 Euro erfolgt bei der Beantragung.

#### BITTE BEACHTEN SIE: **Sie erhalten keinen Ausdruck Ihres Passfotos.**

- Es ist kein Fotokopierer vorhanden.
- **Jeder Bürger hat die Möglichkeit ohne Angabe von Gründen in den nachfolgend beschriebenen Fällen der Weitergabe seiner Daten zu widersprechen.** Hier erhalten Sie [ausführliche Informationen zum](https://www.service.berlin.de/dienstleistung/319141/) [Widerspruchsrecht gegen Datenübermittlung.](https://www.service.berlin.de/dienstleistung/319141/)

Sollten zusätzlich Fragen oder Unklarheiten bestehen oder Formulare benötigt werden, steht der Infotresen in Raum 43 gerne zur Verfügung.

## <span id="page-2-3"></span>**Zahlungsmöglichkeiten**

Girocard (mit PIN)

# <span id="page-3-0"></span>Online-Ausweisfunktion (eID) - PIN ändern /

## neu setzen

Im deutschen Personalausweis, der eID-Karte für EU/EWR-Bürger/innen und dem elektronischen Aufenthaltstitel (eAT) befindet sich ein Chip. Auf dem Chip sind Ihr Foto und Ihre Daten gespeichert. Der Chip ermöglicht es Ihnen, sich online auszuweisen.

Nach Herstellung Ihres Ausweises bzw. Ihrer Karte, erhalten Sie einen PIN-Brief mit der Transport-PIN. Die Online-Ausweisfunktion können Sie nutzen, sobald Sie die Transport-PIN durch Ihre selbstgewählte, sechsstellige PIN ersetzt haben. Außerdem muss der Chip im Ausweis bzw. in der Karte aktiviert sein.

#### **PIN setzen**

- Sie können Ihre PIN unmittelbar bei Abholung des Ausweises oder der Karte in Ihrer zuständigen Behörde setzen.
- Alternativ können Sie die PIN jederzeit selbst an geeigneten NFC-fähigen Smartphones/Tablets oder an Ihrem PC (mit Kartenlesegerät) mit Hilfe einer Software (z.B. die AusweisApp) setzen.

#### **PIN ändern**

- Sie können Ihre PIN jederzeit und beliebig oft selbst ändern. Dafür geben Sie erst Ihre bisherige PIN ein und dann zwei Mal Ihre neu gewählte PIN.
- Sie können Ihre PIN auch vor Ort in der Behörde ändern.

#### **PIN neu setzen**

Sie können sich eine PIN vor Ort bei der zuständigen Behörde neu setzen lassen z.B. wenn

- Ihnen der PIN-Brief mit der Ihnen zugeteilten Transport-PIN und der Entsperrungsnummer (PUK zur Aufhebung der Blockierung nach dreimaliger Falscheingabe der PIN) nicht vorliegt
- oder wenn Sie Ihre selbst gewählte PIN vergessen haben

#### **Verfahrensablauf**

1. Stellen Sie einen Antrag auf Neusetzung der PIN für die Online-Ausweisfunktion (eID). Das können Sie nur persönlich vor Ort im Bürgeramt machen (für den Personalausweis oder die eID-Karte) oder im Landesamt für Einwanderung (LEA) (für den elektronischen Aufenthaltstitel (eAT)).

2. Die Behörde verfügt vor Ort über spezielle Schreib-Lese-Geräte (Änderungsterminals), mit der die Änderung der PIN vorgenommen werden kann. Setzen Sie eine selbstgewählte, sechsstellige PIN.

## <span id="page-3-1"></span>**Voraussetzungen**

#### **Der Chip zur Nutzung der Online-Ausweisfunktion ist aktiviert**

- Die Online-Ausweisfunktion muss bereits aktiviert sein auf Ihrer/m gültigen deutschen Personalausweis
	- eID-Karte für EU/EWR-Bürger/innen (Unionsbürgerkarte)
	- o elektronischen Aufenthaltstitel (eAT)
- **Ihnen liegt Ihr PIN-Brief nicht vor oder Sie wissen Ihre bisherige PIN nicht mehr**
- **Persönliches Erscheinen** Sie müssen mit Ihrem Ausweis persönlich vorstellig werden, wenn Sie die PIN-Setzung oder -Änderung vor Ort machen möchten.

## <span id="page-4-0"></span>**Erforderliche Unterlagen**

- **Antrag auf Neusetzung der PIN für die Online-Ausweisfunktion (eID)** ausschließlich persönlich vor Ort möglich
- **Personalausweis, eID-Karte oder eAT mit aktivierter Online-Ausweisfunktion**

## <span id="page-4-1"></span>**Gebühren**

keine

## <span id="page-4-2"></span>**Rechtsgrundlagen**

- **Personalausweisverordnung (PAuswV) § 20** ([https://www.gesetze-im-internet.de/pauswv/\\_\\_20.html](https://www.gesetze-im-internet.de/pauswv/__20.html))
- **Personalausweisgesetz (PAuswG) § 27 Abs. 2** ([https://www.gesetze-im-internet.de/pauswg/\\_\\_27.html\)](https://www.gesetze-im-internet.de/pauswg/__27.html)
- **eID-Karte-Gesetz (eIDKG)** ([https://www.gesetze-im-internet.de/eidkg/index.html#BJNR084610019BJNE0](https://www.gesetze-im-internet.de/eidkg/index.html#BJNR084610019BJNE000102116) [00102116](https://www.gesetze-im-internet.de/eidkg/index.html#BJNR084610019BJNE000102116))
- **Aufenthaltsgesetz (AufenthG) § 78** ([https://www.gesetze-im-internet.de/aufenthg\\_2004/\\_\\_78.html](https://www.gesetze-im-internet.de/aufenthg_2004/__78.html))

## <span id="page-4-3"></span>**Durchschnittliche Bearbeitungszeit**

sofort

## <span id="page-4-4"></span>**Weiterführende Informationen**

- **Informationen zum PIN-Rücksetzbrief (Bundesinnenministerium)** ([https://www.pin-ruecksetzbrief-bestellen.de/\)](https://www.pin-ruecksetzbrief-bestellen.de/)
- **Informationen zum Personalausweis (Bundesinnenministerium)** (<https://www.personalausweisportal.de/Webs/PA-INFO/Index.html>)
- **Informationen zur Unionsbürgerkarte / eID-Karte (Bundesinnenministerium)** ([https://www.personalausweisportal.de/Webs/PA/DE/buergerinnen-und-buerg](https://www.personalausweisportal.de/Webs/PA/DE/buergerinnen-und-buerger/eID-karte-der-EU-und-des-EWR/eid-karte-der-eu-und-des-ewr-node.html) [er/eID-karte-der-EU-und-des-EWR/eid-karte-der-eu-und-des-ewr-node.html\)](https://www.personalausweisportal.de/Webs/PA/DE/buergerinnen-und-buerger/eID-karte-der-EU-und-des-EWR/eid-karte-der-eu-und-des-ewr-node.html)
- **Informationen zum Elektronischen Aufenthaltstitel (eAT) (Bundesinnenministerium)** ([https://www.bamf.de/DE/Themen/MigrationAufenthalt/ZuwandererDrittstaate](https://www.bamf.de/DE/Themen/MigrationAufenthalt/ZuwandererDrittstaaten/Migrathek/eAufenthaltstitel/eaufenthaltstitel-node.html) [n/Migrathek/eAufenthaltstitel/eaufenthaltstitel-node.html\)](https://www.bamf.de/DE/Themen/MigrationAufenthalt/ZuwandererDrittstaaten/Migrathek/eAufenthaltstitel/eaufenthaltstitel-node.html)
- **Erklärung zum Freischalten der aktivierten Online-Ausweisfunktion mit Transport-PIN (Bundesinnenministerium)** ([https://www.personalausweisportal.de/Webs/PA/DE/buergerinnen-und-buerg](https://www.personalausweisportal.de/Webs/PA/DE/buergerinnen-und-buerger/online-ausweisen/pin-brief/pin-brief-node.html) [er/online-ausweisen/pin-brief/pin-brief-node.html\)](https://www.personalausweisportal.de/Webs/PA/DE/buergerinnen-und-buerger/online-ausweisen/pin-brief/pin-brief-node.html)
- **Online-Ausweisfunktion (eID) nachträglich aktivieren**

## <span id="page-5-0"></span>**Hinweise zur Zuständigkeit**

• **Bürgeramt:** Die Dienstleistung (außer für den eAT) kann bei allen Bürgerämtern (unabhängig vom Hauptwohnsitz in Berlin) in Anspruch genommen werden.

• **Landesamt für Einwanderung (LEA):** Für Inhaber/innen eines elektronischen Aufenthaltstitels (eAT) ist das LEA zuständig. Bitte wenden Sie sich per Kontaktformular an Ihr zuständiges Referat.